# ${\bf texdoc~2.0}$ An update on creating LaTeX documents from within Stata

## Example 1

Ben Jann University of Bern, ben.jann@soz.unibe.ch

2016 German Stata Users Group Meeting GESIS, Cologne, June 10, 2016

## Contents

| 1 | The texdoc source file          | 2 |
|---|---------------------------------|---|
| 2 | The resulting LATEX source file | 6 |
| 3 | The resulting PDF               | 9 |

#### 1 The texdoc source file

```
— the-auto-data.texdoc —
texdoc init the-auto-data, replace logdir(log) ///
   gropts(optargs(width=0.8\textwidth))
set linesize 100
/***
\documentclass[12pt]{article}
\usepackage{fullpage}
\usepackage{hyperref,graphicx,booktabs,dcolumn}
\usepackage{stata}
\title{The Auto Data}
\author{Ben Jann}
\date{\today}
\begin{document}
\maketitle
\begin{abstract}
    I really like the auto data because it is so awesome. You can do all kinds
   of stuff with the auto data, like tabulating a variable or computing
   descriptive statistics. You can even use the auto data to estimate
   regression models. I am really amazed by the richness of this dataset.
   There is information on many different makes and models and you can learn,
   for example, about the gear ratio of a Dodge Diplomat (a stunning 2.47). In
   this article I will illustrate the auto data and I will show you what you
    can do with it. I am convinced that you will love this dataset as much as I
    do after having read this paper.
\end{abstract}
\tableofcontents
\section{Introduction}
What we want to do in the introductory section is to open the data and have a
look at what is inside of it. Since the auto data is shipped with Stata, we can
use the \stcmd{sysuse} command to open it (see \dref{sysuse}). Furthermore, the
\stcmd{describe} command will list the variables and display some other
information (see \dref{describe}). So let's start:
***/
texdoc stlog
sysuse auto
texdoc stlog cnp
describe
texdoc stlog close
```

```
/***
Wow! 74 observations! And what a wealth of variables! Make, price, miles per
gallon, and many more. I am very motivated to learn more about this amazing
data set.
\section{Descriptives}
Let's now look at some descriptive statistics. Maybe also let's
do a graph.
***/
texdoc stlog
summarize
pspline price weight
texdoc stlog close
texdoc graph, label(fig1) ///
   caption(What a crazy relation between price and weight)
/***
In figure \ref{fig1} we see that for some unknown reason expensive cars seem to
be heavier.
Actually, I really only want to print a graph without printing the code that
produced the code. Hm, how can we do that? Maybe the \stcmd{nolog} option will
do.
***/
texdoc stlog, nolog
pspline price mpg
texdoc stlog close
texdoc graph, label(fig2) ///
    caption(Another crazy relation)
/***
In figure \ref{fig2} we see that price is also related to miles per gallon. How
interesting!
\section{Varieties of logs}
The default is to include a log of the commands and their
output:
***/
texdoc stlog
display "2 + 2 = " 2 + 2
display "sqrt(2) = " sqrt(2)
```

```
texdoc stlog close
/***
\noindent
Use the \stcmd{cmdlog} option to only include a copy of the commands without
output:
***/
texdoc stlog, cmdlog
display "2 + 2 = " 2 + 2
display "sqrt(2) = " sqrt(2)
texdoc stlog close
/***
\noindent
Conversely, use \stcmd{cmdstrip} to print only the output, but not the commands:
***/
texdoc stlog, cmdstrip
display "2 + 2 = "2 + 2
display "sqrt(2) = " sqrt(2)
texdoc stlog close
/***
\noindent
Furthermore, use \stcmd{texdoc stlog oom} to omit output from selected commands:
***/
texdoc stlog
sysuse auto
texdoc stlog oom ///
list make
display make[1]
texdoc stlog close
/***
\section{Regression tables}
Finally we get to regressions! To include a table in the document, it is a good
idea to enclose the corresponding commands in a \stcmd{texdoc stlog}
environment and specify the \stcmd{nolog} option to suppress the output. This
```

In table~\ref{table1} we see that an additional pound of car costs around 3.5

allows you to use the \stcmd{nodo} option later on to skip computing the table.

```
dollars once we control for milage and origin.
***/
texdoc stlog, nolog
sysuse auto
regress price weight
estimates store m1
{\tt regress} \ {\tt price} \ {\tt weight} \ {\tt mpg}
estimates store m2
regress price weight mpg foreign
estimates store m3
esttab m1 m2 m3 using log/table1.tex, replace se label \ensuremath{///}
    nomtitles booktabs align(D{.}{.}{-1}) ///
    title(Some regression table\label{table1})
texdoc stlog close
texdoc write \input{log/table1.tex}
/***
\end{document}
***/
— end of file —
```

## 2 The resulting LATEX source file

#### Applying

```
. texdoc do the-auto-data.texdoc
generates to the following LATEX file.

— the-auto-data.tex —

\documentclass[12pt]{article}
\usepackage{fullpage}
\usepackage{hyperref,graphicx,booktabs,dcolumn}
\usepackage{stata}

\title{The Auto Data}
\author{Ben Jann}
\date{\today}

\begin{document}
```

#### \begin{abstract}

I really like the auto data because it is so awesome. You can do all kinds of stuff with the auto data, like tabulating a variable or computing descriptive statistics. You can even use the auto data to estimate regression models. I am really amazed by the richness of this dataset. There is information on many different makes and models and you can learn, for example, about the gear ratio of a Dodge Diplomat (a stunning 2.47). In this article I will illustrate the auto data and I will show you what you can do with it. I am convinced that you will love this dataset as much as I do after having read this paper.

\end{abstract}

\tableofcontents

\section{Introduction}

What we want to do in the introductory section is to open the data and have a look at what is inside of it. Since the auto data is shipped with Stata, we can use the \stcmd{sysuse} command to open it (see \dref{sysuse}). Furthermore, the \stcmd{describe} command will list the variables and display some other information (see \dref{describe}). So let's start:

```
\begin{stlog}
\input{log/1.log.tex}
\end{stlog}
```

Wow! 74 observations! And what a wealth of variables! Make, price, miles per gallon, and many more. I am very motivated to learn more about this amazing data set.

```
\section{Descriptives}
Let's now look at some descriptive statistics. Maybe also let's
do a graph.
\begin{stlog}
\input{log/2.log.tex}
\end{stlog}
\begin{figure}
    \centering
    \includegraphics[width=0.8\textwidth]{log/2.pdf}
    \caption{What a crazy relation between price and weight}
    \label{fig1}
\end{figure}
In figure \ref{fig1} we see that for some unknown reason expensive cars seem to
be heavier.
Actually, I really only want to print a graph without printing the code that
produced the code. Hm, how can we do that? Maybe the \stcmd{nolog} option will
\begin{figure}
    \centering
    \includegraphics[width=0.8\textwidth]{log/3.pdf}
    \caption{Another crazy relation}
    \displaystyle \begin{aligned} & \langle fig2 \rangle \end{aligned}
\end{figure}
In figure \ref{fig2} we see that price is also related to miles per gallon. How
interesting!
\section{Varieties of logs}
The default is to include a log of the commands and their
output:
\begin{stlog}
\input{log/4.log.tex}
\end{stlog}
\noindent
Use the \stcmd{cmdlog} option to only include a copy of the commands without
output:
\begin{stlog}
\input{log/5.log.tex}
\end{stlog}
\noindent
```

Conversely, use \stcmd{cmdstrip} to print only the output, but not the commands:

\begin{stlog}
\input{log/6.log.tex}
\end{stlog}

\noindent

Furthermore, use \stcmd{texdoc stlog oom} to omit output from selected commands:

\begin{stlog}
\input{log/7.log.tex}
\end{stlog}

\section{Regression tables}

Finally we get to regressions! To include a table in the document, it is a good idea to enclose the corresponding commands in a \stcmd{texdoc stlog} environment and specify the \stcmd{nolog} option to suppress the output. This allows you to use the \stcmd{nodo} option later on to skip computing the table.

In table \ref{table1} we see that an additional pound of car costs around 3.5 dollars once we control for milage and origin.

\input{log/table1.tex}

\end{document}

— end of file —

# 3 The resulting PDF

The following pages display the resulting PDF after compiling the  $\LaTeX$  source file.

## The Auto Data

## Ben Jann

#### June 11, 2016

#### Abstract

I really like the auto data because it is so awesome. You can do all kinds of stuff with the auto data, like tabulating a variable or computing descriptive statistics. You can even use the auto data to estimate regression models. I am really amazed by the richness of this dataset. There is information on many different makes and models and you can learn, for example, about the gear ratio of a Dodge Diplomat (a stunning 2.47). In this article I will illustrate the auto data and I will show you what you can do with it. I am convinced that you will love this dataset as much as I do after having read this paper.

## Contents

| 1 | Introduction      | 1 |
|---|-------------------|---|
| 2 | Descriptives      | 2 |
| 3 | Varieties of logs | 4 |
| 4 | Regression tables | 4 |

## 1 Introduction

What we want to do in the introductory section is to open the data and have a look at what is inside of it. Since the auto data is shipped with Stata, we can use the **sysuse** command to open it (see [D] **sysuse**). Furthermore, the **describe** command will list the variables and display some other information (see [D] **describe**). So let's start:

. sysuse auto (1978 Automobile Data)

. describe

Contains data from /Applications/Stata14/ado/base/a/auto.dta obs: 74 1978 Automobile Data

vars: 12 13 Apr 2014 17:45 size: 3,182 (\_dta has notes)

| variable name | storage<br>type | display<br>format | value<br>label | variable label         |
|---------------|-----------------|-------------------|----------------|------------------------|
| make          | str18           | %-18s             |                | Make and Model         |
| price         | int             | %8.0gc            |                | Price                  |
| mpg           | int             | %8.0g             |                | Mileage (mpg)          |
| rep78         | int             | %8.0g             |                | Repair Record 1978     |
| headroom      | float           | %6.1f             |                | Headroom (in.)         |
| trunk         | int             | %8.0g             |                | Trunk space (cu. ft.)  |
| weight        | int             | %8.0gc            |                | Weight (lbs.)          |
| length        | int             | %8.0g             |                | Length (in.)           |
| turn          | int             | %8.0g             |                | Turn Circle (ft.)      |
| displacement  | int             | %8.0g             |                | Displacement (cu. in.) |
| gear_ratio    | float           | %6.2f             |                | Gear Ratio             |
| foreign       | byte            | %8.0g             | origin         | Car type               |

Sorted by: foreign

Wow! 74 observations! And what a wealth of variables! Make, price, miles per gallon, and many more. I am very motivated to learn more about this amazing data set.

## 2 Descriptives

Let's now look at some descriptive statistics. Maybe also let's do a graph.

| . summarize  |     |          |           |      |       |
|--------------|-----|----------|-----------|------|-------|
| Variable     | Obs | Mean     | Std. Dev. | Min  | Max   |
| make         | 0   |          |           |      |       |
| price        | 74  | 6165.257 | 2949.496  | 3291 | 15906 |
| mpg          | 74  | 21.2973  | 5.785503  | 12   | 41    |
| rep78        | 69  | 3.405797 | .9899323  | 1    | 5     |
| headroom     | 74  | 2.993243 | .8459948  | 1.5  | 5     |
| trunk        | 74  | 13.75676 | 4.277404  | 5    | 23    |
| weight       | 74  | 3019.459 | 777.1936  | 1760 | 4840  |
| length       | 74  | 187.9324 | 22.26634  | 142  | 233   |
| turn         | 74  | 39.64865 | 4.399354  | 31   | 51    |
| displacement | 74  | 197.2973 | 91.83722  | 79   | 425   |
| gear_ratio   | 74  | 3.014865 | .4562871  | 2.19 | 3.89  |
| foreign      | 74  | .2972973 | .4601885  | 0    | 1     |

. pspline price weight

(pilot goodness-of-fit chi2(16) = 32.38; p = 0.0089)
(using penalized model ...)

In figure 1 we see that for some unknown reason expensive cars seem to be heavier.

Actually, I really only want to print a graph without printing the code that produced the code. Hm, how can we do that? Maybe the nolog option will do.

In figure 2 we see that price is also related to miles per gallon. How interesting!

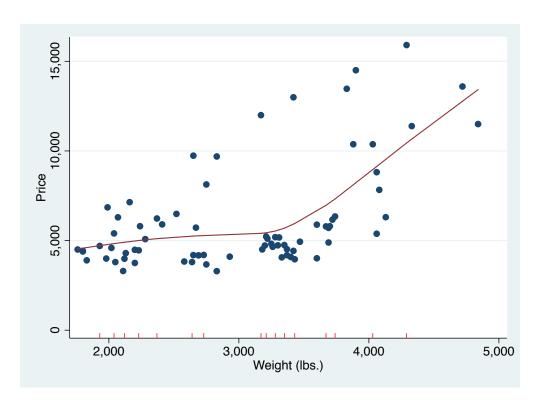

Figure 1: What a crazy relation between price and weight

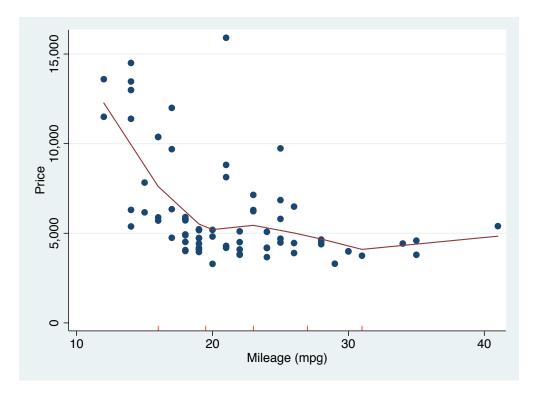

Figure 2: Another crazy relation

# 3 Varieties of logs

The default is to include a log of the commands and their output:

```
. display "2 + 2 = " 2 + 2
2 + 2 = 4
. display "sqrt(2) = " sqrt(2)
sqrt(2) = 1.4142136
```

Use the cmdlog option to only include a copy of the commands without output:

```
display "2 + 2 = " 2 + 2
display "sqrt(2) = " sqrt(2)
```

Conversely, use cmdstrip to print only the output, but not the commands:

```
2 + 2 = 4
sqrt(2) = 1.4142136
```

Furthermore, use texdoc stlog oom to omit output from selected commands:

```
. sysuse auto
(1978 Automobile Data)
. list make
(output omitted)
. display make[1]
AMC Concord
```

## 4 Regression tables

Finally we get to regressions! To include a table in the document, it is a good idea to enclose the corresponding commands in a texdoc stlog environment and specify the nolog option to suppress the output. This allows you to use the nodo option later on to skip computing the table.

In table 1 we see that an additional pound of car costs around 3.5 dollars once we control for milage and origin.

Table 1: Some regression table

|               | (1)                 | (2)                     | (3)                  |
|---------------|---------------------|-------------------------|----------------------|
| Weight (lbs.) | 2.044***<br>(0.377) | $1.747^{**} \\ (0.641)$ | 3.465***<br>(0.631)  |
| Mileage (mpg) |                     | -49.51 (86.16)          | 21.85 $(74.22)$      |
| Car type      |                     |                         | 3673.1***<br>(684.0) |
| Constant      | -6.707 (1174.4)     | 1946.1<br>(3597.0)      | -5853.7 (3377.0)     |
| Observations  | 74                  | 74                      | 74                   |

Standard errors in parentheses

<sup>\*</sup> p < 0.05, \*\* p < 0.01, \*\*\* p < 0.001